# 使用者指南 Dell D2215H/D2215HC

使用產品前請閱讀使用說明 保留備有

型號:D2215H/D2215HC 法規模式: D2215Hc/D2215HCc

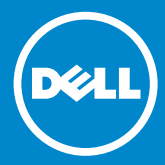

### 目錄

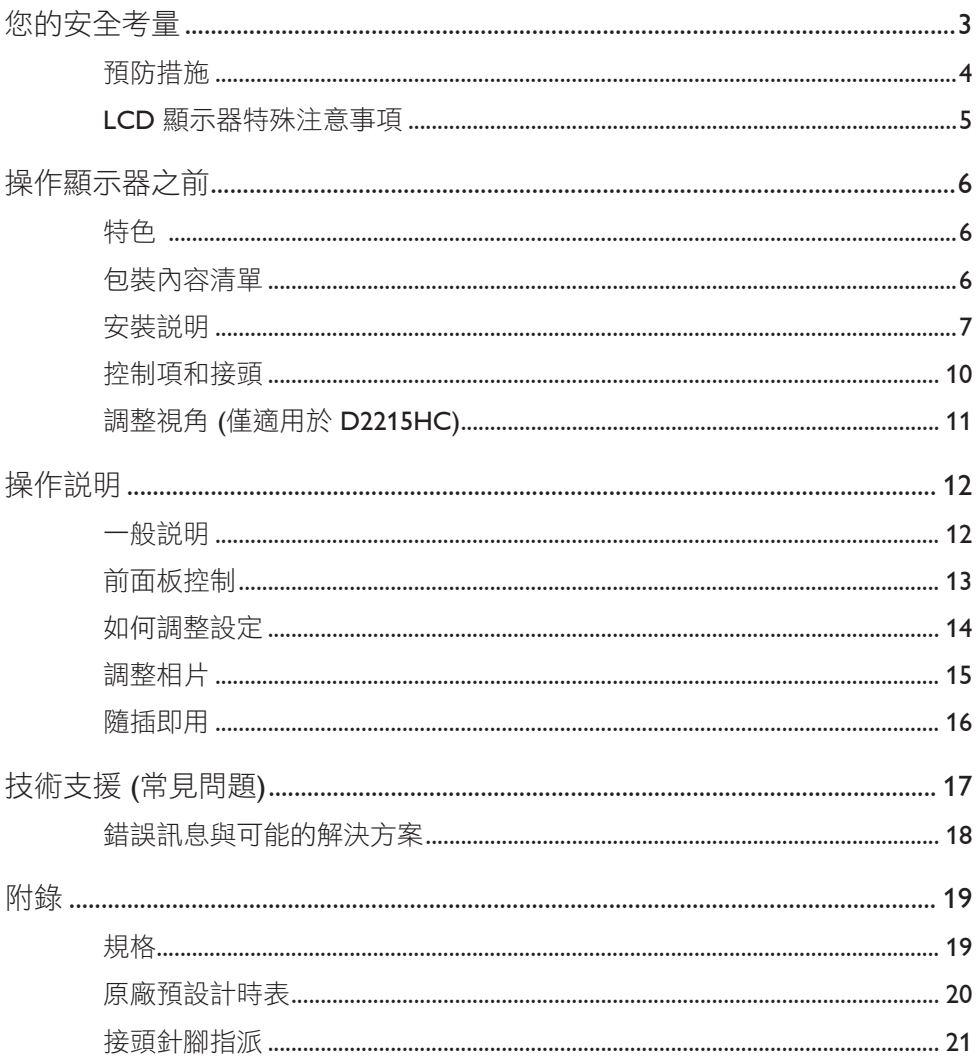

<span id="page-2-0"></span>操作顯示器之前,請仔細閱讀本手冊。請保留本手冊以供後續參照之用。

#### **FCC B** 類無線電頻率干擾聲明

#### 警告:**(**適用於 **FCC** 認證的機型**)**

附註:本設備已經通過測試,並且符合 FCC 法規條例第 15 節的 B 類數位裝置限 制。訂定限制之目的在於對住家安裝提供合理保護以防有害干擾。本設備會產生、 使用,並可能放射出無線射頻能量,若未按照指示加以適當安裝、使用,可能會對 無線電涌訊浩成有害干擾。不過,本公司並不保證在特定安裝下不會產生干擾。若 本設備確實對收音機或電視接收情形造成有害干擾 (只要開關本設備就可測定是否 有干擾情形),建議使用者採取下列其中一種或多種方法消除干擾:

- 1. 重新調整接收天線的方向與位置。
- 2. 增加設備與接收器之間的距離。
- 3. 將設備接入電源插座中 (其電路跟接收器所連接之電路不得相同)。
- 4. 聯絡經銷商或有經驗的無線電/電視技師以取得協助。

#### 注意:

- 1. 若未經合規負責機構明確核准即對本設備進行變更或修改,則使用者對本裝置 的操作權可能會被取消。
- 2. 務必在本設備上使用具有遮蔽保護的介面電纜和交流電源線 (若有的話),以確 實遵守放射限制規定。
- 3. 對於未經授權修改本設備所導致的任何無線電或電視干擾,製造商概不負責。 若使用者修正此類干擾,則必須自行負責所產生的後果。

### 警告:

為了防止火災或觸電,請勿將顯示器曝露在雨中或潮濕環境中。顯示器內部存在危 險的高電壓。請勿打開機櫃。只有合格的人員可維修設備。

#### <span id="page-3-0"></span>預防措施

- 請勿在近水處使用顯示器,例如,浴缸、洗臉盆、廚房水槽、洗衣盆、游泳池 或潮濕的地下室。
- 請勿在不穩固的手推車、固定座或桌子上放置顯示器。如果顯示器掉落,可能 會使人員受傷並導致裝置嚴重受損。請僅使用製造商推薦,或與顯示器搭售的 手推車或固定座。若是在牆壁或架子上安裝顯示器,請使用製造商核淮的安裝 套件並依照套件指示安裝。
- 機櫃背面和底部的插槽和開孔是用於通風。為了確保顯示器可正常運作而且不 會過熱,切勿堵塞或覆蓋這些開孔。請勿在床、沙發、地毯或類似的表面上方 放置顯示器。請勿在散熱器或熱風調節器附近或上方放置顯示器。除非具備適 當的通風效果,否則請勿在書架或櫥櫃中放置顯示器。
- 請僅使用標籤指示的電源類型以操作顯示器。如果您不確定住家的供電類型, 請咨詢您的經銷商或當地的電力公司。
- 顯示器配備三插腳式接地插頭,即一個具有第三 (接地) 插腳的插頭。此插頭只 能插入接地電源插座,以提供安全防護功能。如果插座無法容納三線插頭,則 須請電氣技師安裝正確的插座,或使用轉接器以將裝置安全接地。請勿損及接 地插頭的安全功能。
- 請在出現閃電、暴風雨或長時間未使用時,拔下裝置的插頭。如此可避免顯示 器因電源突波而受損。
- 請勿使電源插座和延長線過載,過載可能會導致火災或觸電。
- 切勿將任何物體塞入顯示器機櫃的插槽中,否則可能會發生零件短路,從而導 致火災或觸電。切勿將液體潑灑到顯示器上。
- 請勿嘗試自行維修顯示器;打開或取下外蓋可能會令您接觸到危險的電壓及其 他危險狀況。所有維修事宜皆必須由合格的維修人員執行。
- 為了確保運作順利,本顯示器僅可與 UL 列名的電腦搭配使用,此類電腦必須 正確配置標示有 100 - 240V AC 及最低 5A 的插座。
- 牆壁插座應安裝於設備附近並應易於使用。

#### <span id="page-4-0"></span>**LCD** 顯示器特殊注意事項

以下所列為 LCD 顯示器的常見徵兆,這些徵兆並不代表發生問題。

#### 附註

- 依據使用的桌面模式,您可能會發現螢幕的亮度稍微不平均。
- LCD 螢幕具備 99.99% 或更高的有效像素。它可能包括 0.01% 或更少的瑕疵, 例如缺少像素或像素一直亮著。
- 基於 LCD 螢幕的特質,長時間顯示相同的影像時,在切換影像後可能會出現前 一個畫面的殘影。顯示器本身會慢慢從殘影現象恢復正常。
- 當螢幕變成黑色、開始閃爍,或無法再照明時,請聯絡您的經銷商或服務中心 以更換零件。請勿自行維修螢幕!

### <span id="page-5-0"></span>操作顯示器之前

#### 特色

- 546.01 公釐 (21.5 吋) TFT 彩色 LCD 顯示器
- 適用於 Windows 的生動、清晰畫面
- 建議解析度: 1920 x 1080@60Hz
- 符合人體工學的設計
- 節省空間、輕巧的外殼設計

#### 包裝內容清單

產品包裝盒應包含下列項目:

- 1. LCD 顯示器
- 2. 驅動程式和文件媒體 (CD)
- 3. 快速安裝指南
- 4. 安全和法規資訊
- 5. 電源線
- 6. D-SUB 纜線
- 7. 固定座增高架 (D2215HC, 連接在 LCD 顯示器上)
- 8. 底座

<span id="page-6-0"></span>安裝說明

## **D2215H**

連接底座:

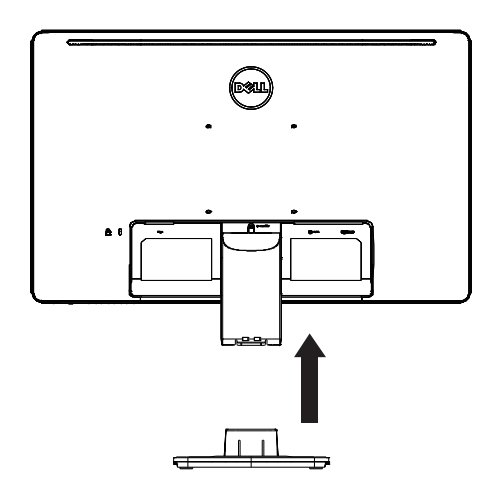

拆卸底座:

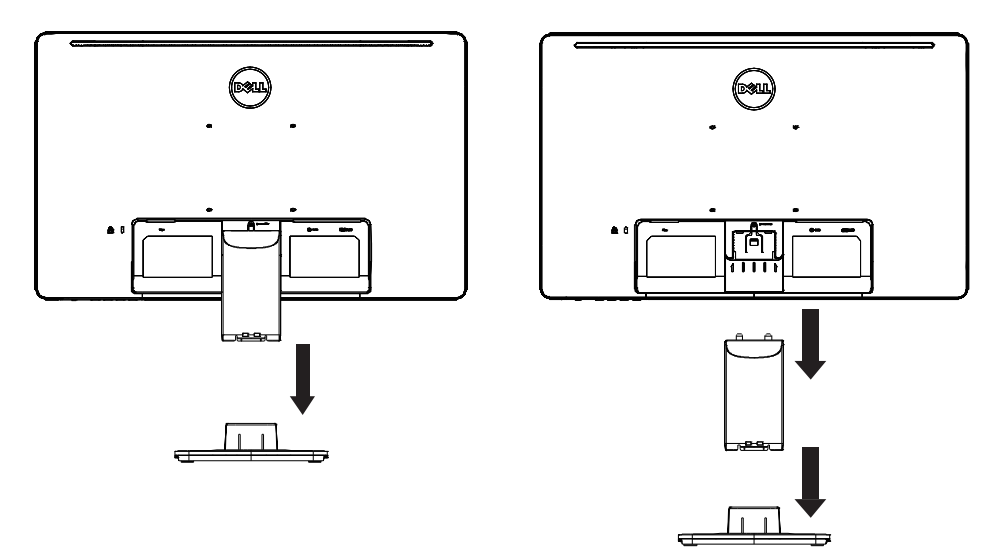

**D2215HC** 連接底座:

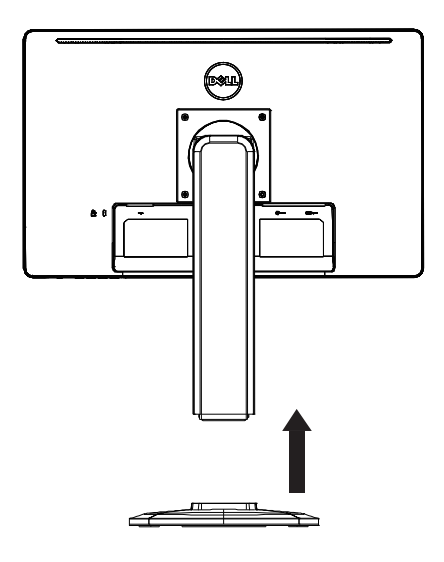

拆卸底座:

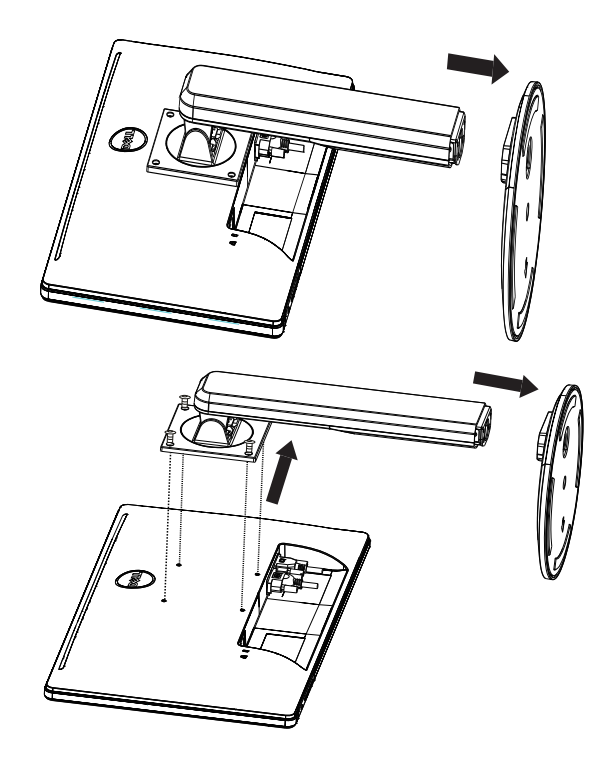

#### 電源線

#### 電源:

- 1. 請確定您使用的是所在區域的正確電源線。
- 2. 本 LCD 顯示器配備外接式通用電源供應器,可在 100/120V 或 220/240V 交流電 壓區域中操作 (使用者不需進行調整)。
- 3. 將交流電源線連接至 LCD 顯示器的電源輸入插座。視 LCD 顯示器提供的電源 線類型而定,可將交流電源線連接至牆壁電源插座,或電腦的電源插座。

#### <span id="page-9-0"></span>控制項和接頭

信號線

- 連接信號線:將 15 針腳的信號線連接至顯示器的背面和電腦的 VGA 連接埠。
- 連接電源線:將交流電源線連接至 LCD 顯示器的交流電輸入插座和牆壁插座。
- 連接 **DVI** 信號線:將 24 針腳的 DVI 信號線連接至顯示器的背面和電腦的 DVI 連接埠。
- 注意:如果牆壁的交流電插座未接地 (包含三孔),請安裝適當的接地轉接器 (未 提供)。

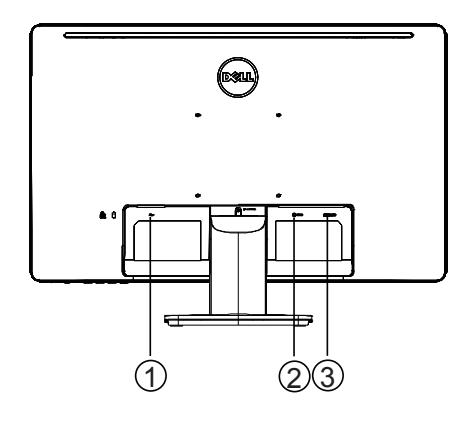

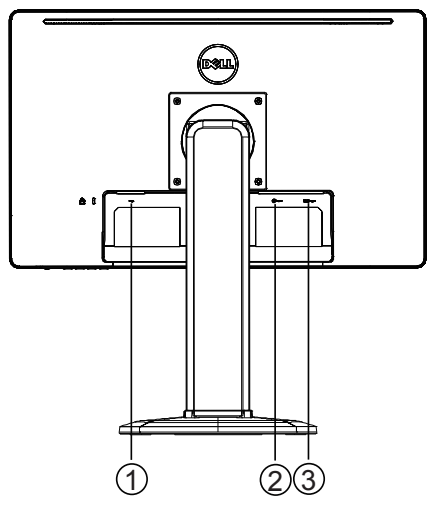

| DVI<br>信號 |
|-----------|
| D-SUB 信號輸 |

**D2215H D2215HC**

#### <span id="page-10-0"></span>調整視角 **(**僅適用於 **D2215HC)**

- 為了獲得最理想的檢視體驗,建議您觀看顯示器的整個畫面,然後依您自己的 喜好調整顯示器的角度。
- 按住固定座,避免顯示器在您調整角度時翻倒。
- 您可以調整 0° 到 90° 的傾角。

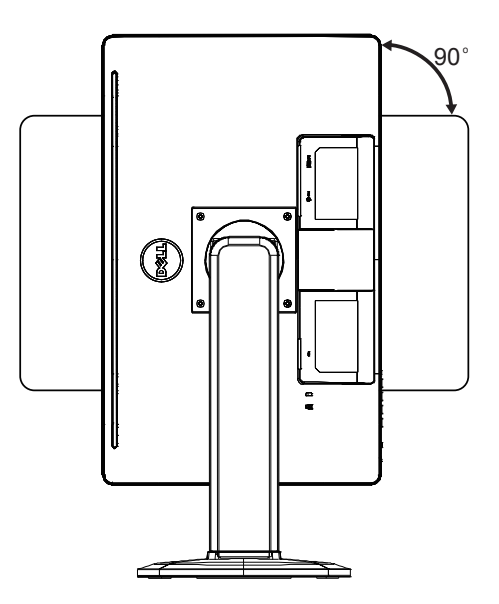

附註

- 調整角度時請勿碰觸 LCD 螢幕,否則可能會導致 LCD 螢幕受損或破裂。
- 調整角度時注意不要夾到手指或手。

### <span id="page-11-0"></span>操作說明

#### 一般說明

按下電源按鈕可開啟或關閉顯示器。其他控制按鈕位於顯示器側邊。藉由變更這些 設定,您可依個人偏好來調整相片。

- 請連接電源線。
- 將顯示器的視訊信號線連接至視訊卡。
- 按下電源按鈕開啟顯示器,電源指示燈隨即會亮起。

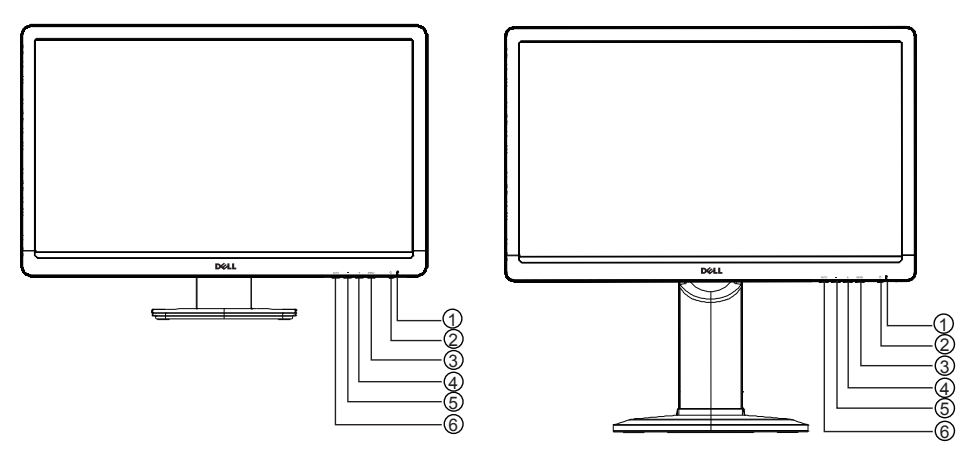

**D2215H D2215HC**

#### 外部控制項

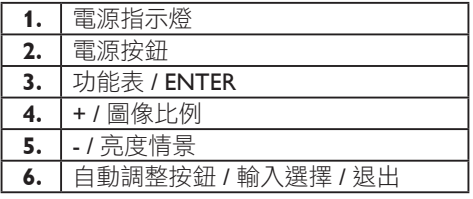

#### <span id="page-12-0"></span>前面板控制

**•** 電源按鈕:

按下此按鈕可開啟或關閉顯示器。

**•** 電源指示燈:

藍色 — 電源開啟模式。

橘色 — 待命模式。

LED 指示燈熄滅 — 關閉模式。

**•** 功能表 **/ ENTER**:

處於亮度/對比度 OSD 狀態時,可啟動 OSD 功能表、功能調整確認或退出 OSD 功能表。

**• + /** 圖像比例:

當 OSD 關閉時可啟動圖像比例控制; OSD 開啟時可瀏覽調整圖示,或在啟 動功能後調整功能。

**• - /** 亮度情景:

當 OSD 關閉時可啟動亮度情景功能;OSD 開啟時可瀏覽調整圖示,或在啟 動功能後調整功能。

- 自動調整按鈕 **/** 輸入選擇 **/** 退出:
	- 1. 當 OSD 功能表關閉時, 按住此按鈕可啟動自動調整功能 (僅適用於 VGA 來源)。 自動調整功能可用於最佳化「水平位置」、「垂直位置」、「時鐘」和 「焦點」。
	- 2. 當 OSD 功能表關閉時, 按下此按鈕可選擇輸入來源;
	- 3. 當 OSD 功能表開啟時,按下此按鈕可退出 OSD 功能表。

**OSD** 鎖定功能:若要鎖定 OSD,請在顯示器關閉時按住「功能表」按鈕,然後按 下電源按鈕以開啟顯示器。若要解除鎖定 OSD,請在顯示器關閉時按住「功能表」 按鈕,然後按下電源按鈕以開啟顯示器。

#### 附註

- 請勿在靠近熱源 (例如散熱器或通風管)、陽光直射處、灰塵過多、機械劇烈震動或搖晃 的位置安裝顯示器。
- 保留原始的裝運紙箱和包裝材料,如此您就能在必須運送顯示器時輕鬆使用這些材料。
- 為了提供最高程度的防護,請依顯示器原始的出廠包裝方式重新加以包裝。
- 為了讓顯示器維持簇新的外觀,請使用軟布定期加以清潔。可使用沾上少許溫和清潔劑 的布料,拭去難以清除的髒污。切勿使用高酸鹼性溶劑,例如稀釋劑、苯或磨砂清潔劑, 因為此類溶劑會損傷機櫃。為了安全起見,請一律先拔下顯示器插頭再清潔顯示器。
- 請勿使用硬物刮擦螢幕,否則可能會導致永久損傷。
- 請勿讓液體流進顯示器內部,如此會導致元件受損。

#### <span id="page-13-0"></span>如何調整設定

- 1. 按下「功能表」按鈕顯示 OSD 功能表。
- 2. 按下「+」或「-」巡覽功能表項目。反白顯示所需項目後,按下「功能表」按 鈕即可進入。重新按下「+」或「-」可巡覽子功能表。反白顯示所需項目後, 按下「功能表」按鈕加以啟動。
- 3. 按下「+」或「-」調整設定。
- 4. 若要退出並儲存,請按下「退出」按鈕。若要調整其他設定,請重複步驟 2-3。

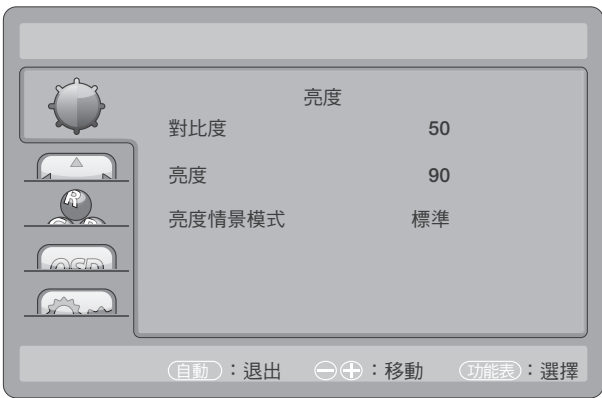

### <span id="page-14-0"></span>調整相片

### 功能控制項說明:

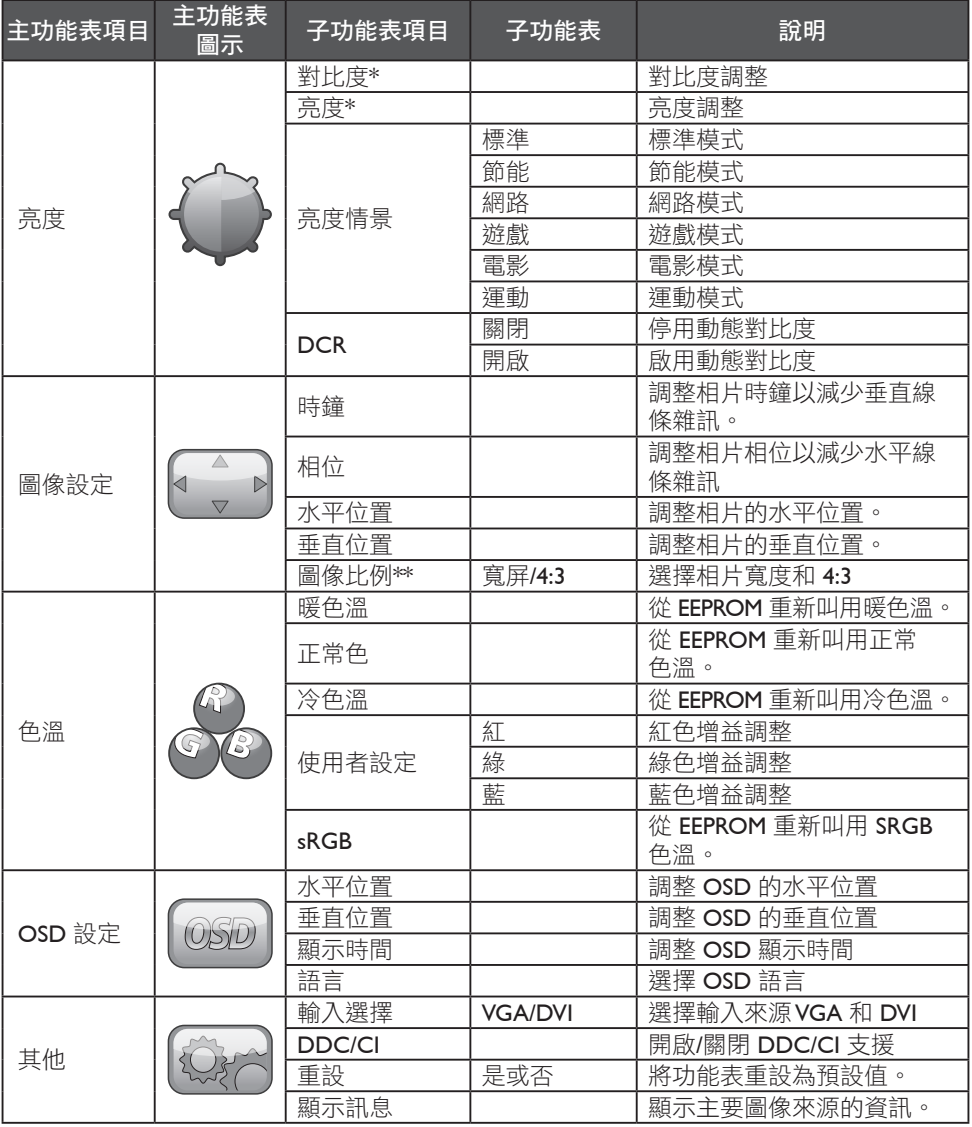

\* 對比度 / 亮度僅可於標準模式下進行調整。

\*\* 圖像比例功能如無適用解析度,將呈灰色顯示。

#### <span id="page-15-0"></span>隨插即用

#### 隨插即用 **DDC2B** 功能

本顯示器依據 VESA DDC 標準配備 VESA DDC2B 功能。此功能可讓顯示器通知主機 系統其身分識別資訊,並視使用的 DDC 層級而定,顯示器還可就其顯示功能的其 他相關資訊進行通訊。

DDC2B 是以 I²C 通訊協定為基準的雙向資料通道。主機可透過 DDC2B 通路要求 EDID 資訊。

#### 如果沒有視訊輸入信號,則本顯示器會呈現失效狀態。如要正常操作本顯示器,則 必須具備視訊輸入信號。

本顯示器符合視訊電子標準協會 (VESA) 和瑞典專業人員聯合會所設定的綠色顯 示器標準。此功能經特別設計,可在未出現視訊輸入信號時減少功耗,進而達到 節省電能的目的。本顯示器會在沒有視訊輸入信號時,於逾時期間過後自動切換 至待命模式。如此一來,即可減少顯示器內部的電源消耗量。視訊輸入信號恢復 後,系統會完整還原電力並自動重新顯示螢幕畫面。除了螢幕畫面為完全關閉之 外,其外觀類似於「螢幕保護程式」功能。只要按下鍵盤按鍵或按一下滑鼠,即 可還原螢幕畫面。

### <span id="page-16-0"></span>技術支援 **(**常見問題**)**

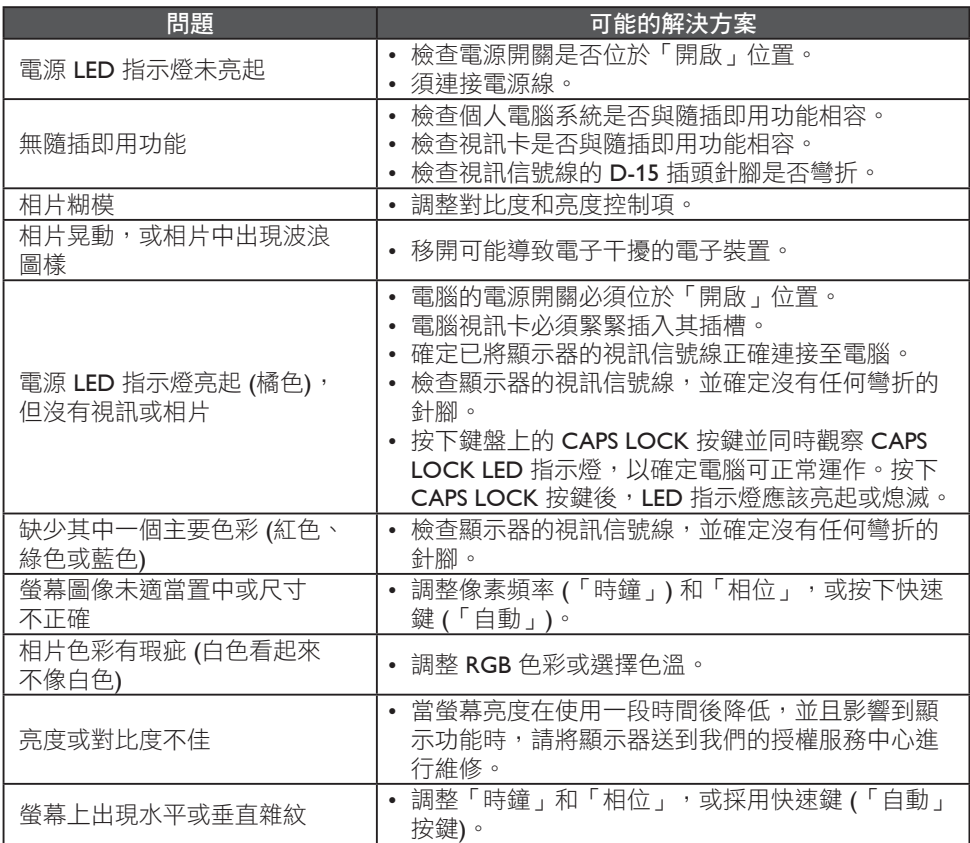

「時鐘」(像素頻率) 會控制一次水平掃掠所掃描的像素數目。如果頻率不正確,螢 幕將顯示垂直條紋,且無法以正確寬度顯示相片。

「相位」可調整像素時鐘信號的相位。若是相位調整錯誤,淺色相片會出現水平 雜紋。

若要進行「相位」和「時鐘」調整,請使用「點模式」。

#### <span id="page-17-0"></span>錯誤訊息與可能的解決方案

#### 無信號

- 1. 檢查信號線是否已正確連接。如果接頭鬆脱,請鎖緊接頭的螺絲。
- 2. 檢查信號線的連接針腳是否受損。

#### 輸入不支援

您的電腦設定為不適當的顯示模式。請將電腦設定為第 20 頁表格所列的顯示模式。

### <span id="page-18-0"></span>附錄

### 規格

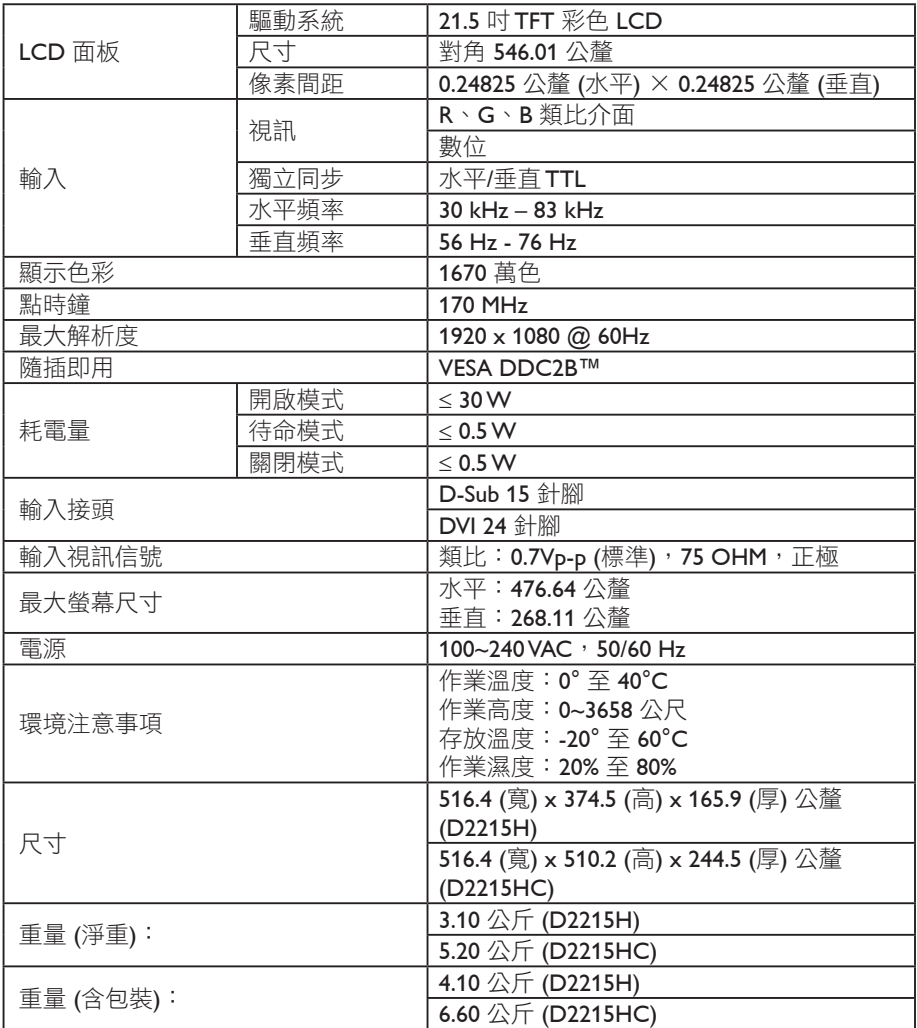

#### <span id="page-19-0"></span>原廠預設計時表

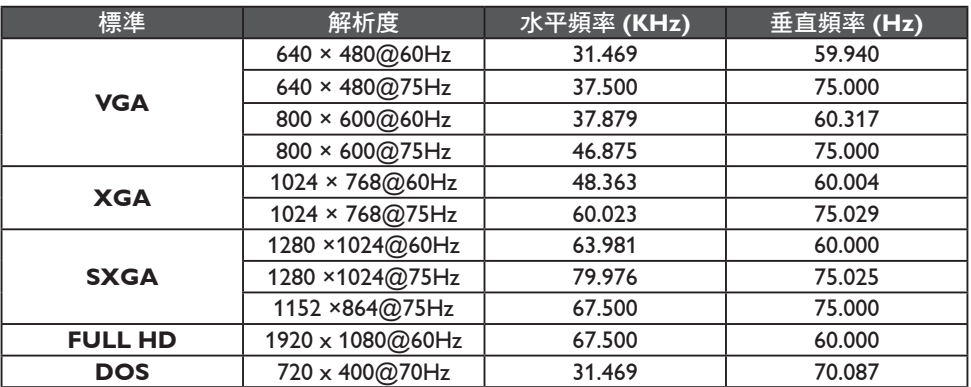

<span id="page-20-0"></span>接頭針腳指派

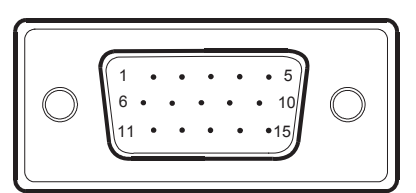

15 - 針腳彩色顯示器信號線

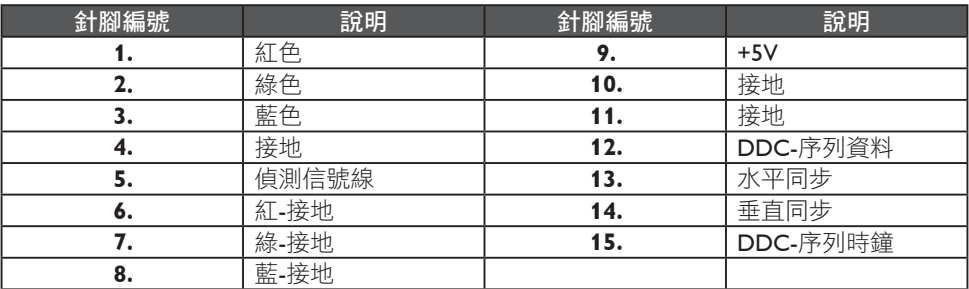

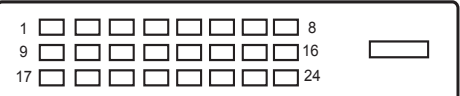

24 - 針腳彩色顯示器信號線

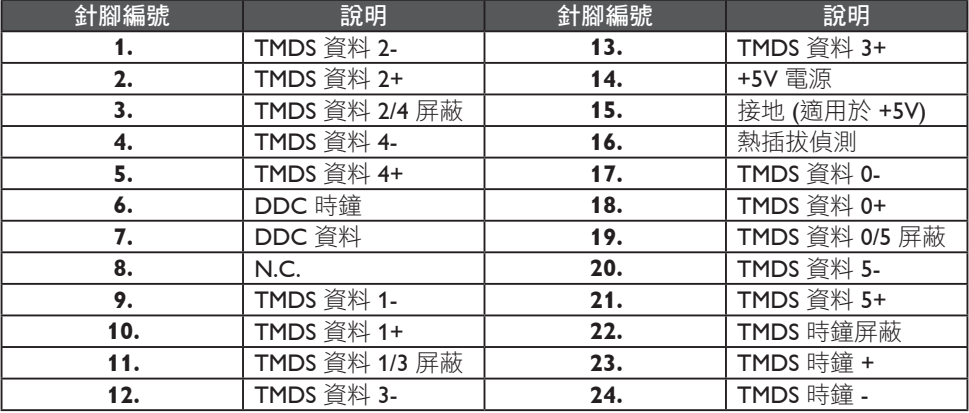